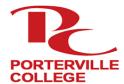

## **Porterville College**

Accessing InsidePC Portal

#### ☐ Check Personal Email for School Information

After you complete the admissions application, you will receive a confirmation email from CCCApply letting you know you have submitted your application successfully. Within an hour you should receive a second email confirmation with your student identification number (ID), and your college assigned email address and password.

#### ☐ Go to Porterville College Main Webpage

Open up an internet browser and go to portervillecollege.edu

☐ Click on *InsidePC* at the Top of the Webpage

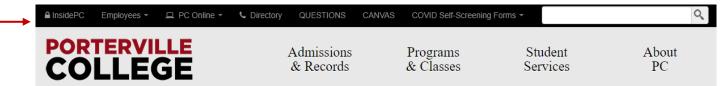

#### ☐ Login with your Student Email and Password

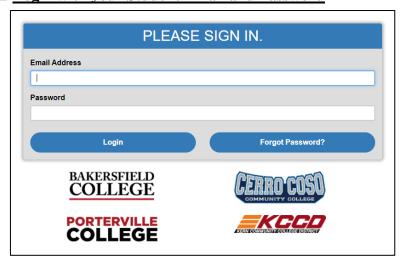

Note: Use the information given to you in your personal email after submitting CCC Apply application.

#### $\square$ Access to;

My Banweb – Your student account information

- Update your information
- Enroll/Drop Classes
- See Transcripts/Grades
- Financial Aid Information

My Courses – Access your Classes in Canvas

Student Email

News and More

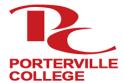

# **Porterville College**

### Student Success Checklist

| ☐ <u>Application</u>                                                                                                    |
|----------------------------------------------------------------------------------------------------|
| The application is available on-line at: <a href="https://www.portervillecollege.edu/apply">https://www.portervillecollege.edu/apply</a>              |
| - Click link: "Step 1: Apply Now"                                                                                                    |
| □ Eineneiel A:d                                                                                                    |
| Financial Aid                                                                                                    |
| Complete the Free Application for Federal Student Aid (FAFSA) online at <u>studentaid.gov</u> . If you need assistance, cal                           |
| our office to have an Outreach Specialist help you.                                                                                                   |
| ☐ <u>Orientation</u>                                                                                                    |
| Complete the Orientation: Online or In-Person                                                                                                    |
| *Orientation is one of the requirements for Priority Registration.*                                                                                   |
| **Complete the Orientation first, then schedule an appointment for placement**                                                                        |
| - To complete the online student orientation you will need your Student ID. Check your email/junk folder or visit                                     |
| the Counseling Center for help.                                                                                                    |
| <ul> <li>Online: Available at: <a href="https://www.portervillecollege.edu/orientation">https://www.portervillecollege.edu/orientation</a></li> </ul> |
| ■ Takes approximately 30-45 minutes to complete.                                                                                                    |
| <ul> <li>In – Person: Stop by or call the Counseling Center to find out when the next orientation session is<br/>scheduled.</li> </ul>                |
| <ul> <li>Orientations are held on high school campuses and at the college throughout the year</li> </ul>                                              |
| - Orientations are neid on high school campuses and at the college throughout the year                                                                |
| ☐ Determine Placement in English and Math                                                                                                    |
| Call the Counseling Center at 559.791.2329 to schedule an appointment to determine placement in Math and                                              |
| English courses.                                                                                                    |
| ☐ Meet with a Counselor: Placement & Educational Plan                                                                                                 |
| Contact the Advising & Counseling Department to make an appointment with a Counselor to create a                                                      |
| personalized Educational Plan.                                                                                                    |
| Counseling & Advising Center                                                                                                    |
| 559.791.2329                                                                                                    |
| https://www.portervillecollege.edu/advising                                                                                                    |
| ☐ <u>Register for Classes:</u>                                                                                                    |
| In order to be eligible for Registration, you must first complete all previous steps listed above.                                                    |
| - Go to https://www.portervillecollege.edu/admissions/register/registering-classes                                                                    |
| <ul> <li>Check Registration Status</li> </ul>                                                                                                    |
| <ul> <li>Search for Classes</li> </ul>                                                                                                    |
| <ul> <li>Register for Classes through MyBanWeb which can be found on Inside PC</li> </ul>                                                             |
| ☐ Learn More about Porterville College's Support Services                                                                                             |
| Learn more about what Porterville College has to offer!                                                                                               |
| Go to: https://www.portervillecollege.edu/student-services/student-services                                                                           |
| Need Help Cetting Storted?                                                                                                    |
| Need Help Getting Started?                                                                                                    |